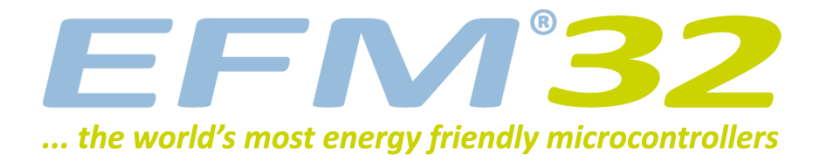

# **Analog Comparator**

**AN0020 - Application Note**

#### **Introduction**

**This application note describes how to use the EFM32 Analog Comparator Module to compare the voltage of two analog inputs, trigger interrupts or use two comparators for window mode.**

**This application note includes:**

- **• This PDF document**
- **• Source files (zip)**
	- **• Example C-code**
	- **• Multiple IDE projects**

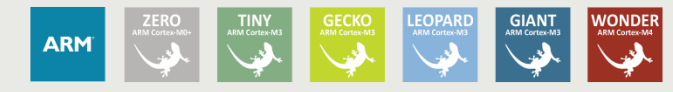

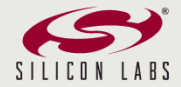

# <span id="page-1-0"></span>**1 Analog Comparator**

## <span id="page-1-1"></span>**1.1 Introduction**

The Analog Comparator is used to compare the voltage of two analog inputs, with a digital output indicating which input voltage is higher. Inputs can either be one of the selectable internal references or from external pins. The comparator output can be sent directly to GPIO or PRS. A capacitive sense mode is also available, this enables the comparator to be used for capacitive touch applications. Response time and thereby also the current consumption can be configured by altering the current supply to the comparator. The internal references can operate both in normal and low power mode.

## <span id="page-1-2"></span>**1.2 Overview**

The next image illustrates the internal connections of the inputs, the reference selection and output modes.

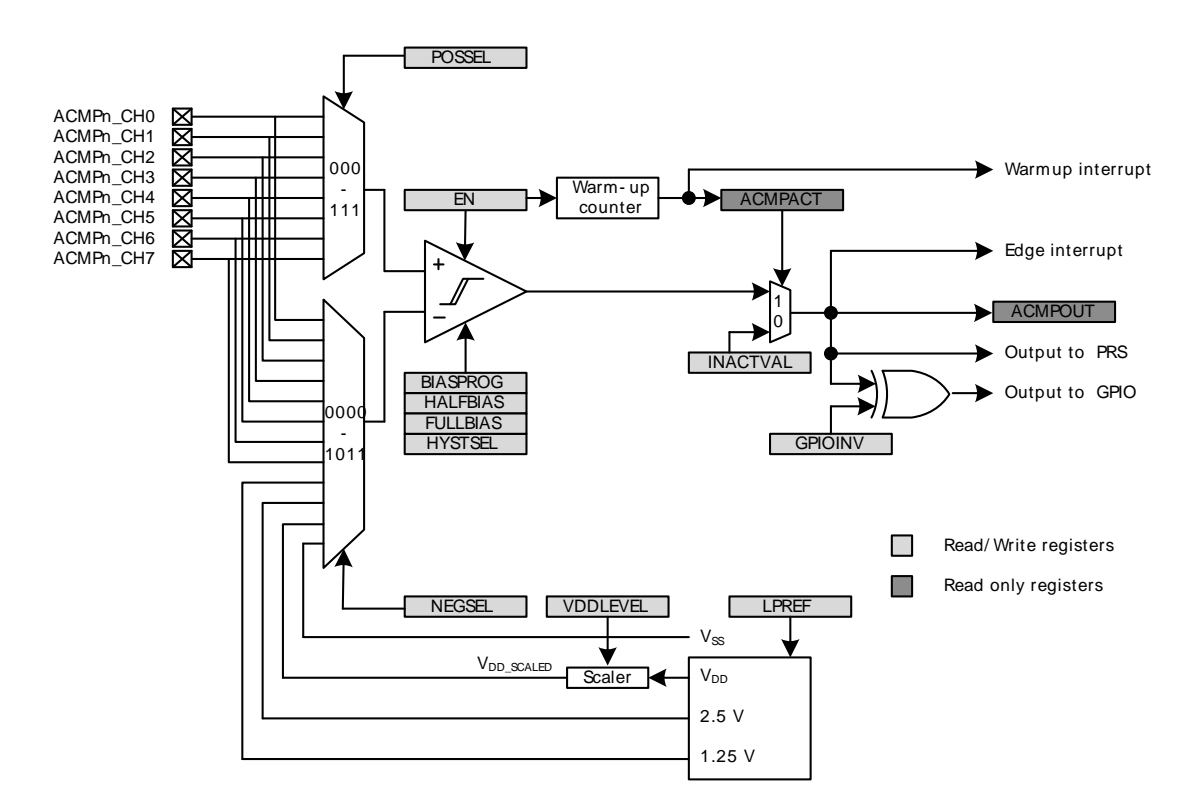

#### <span id="page-1-3"></span>**Figure 1.1. Analog Comparator Internal Connections**

The comparator has two analog inputs, one positive and one negative. When the comparator is active, the output indicates which of the two input voltages is higher. When the voltage on the positive input is higher than the negative input voltage, the digital output is high and vice versa.

One of the eight input pins can be selected as both positive and negative input to the comparator. The internal references are selectable only as negative inputs.

The output of the comparator can be read in the ACMPOUT bit in ACMPn\_STATUS. It is possible to switch inputs while the comparator is enabled, but all other configuration should only be changed while the comparator is disabled.

# <span id="page-2-0"></span>**2 Configuration**

## <span id="page-2-1"></span>**2.1 Input Selection**

The POSSEL and NEGSEL fields in ACMPn\_INPUTSEL controls which signals are connected to the two inputs of the comparator. 8 external pins are available for both the negative and positive input. For the negative input, 3 additional internal reference sources are available; 1.25 V bandgap, 2.5V bandgap and VDD. The VDD reference is scalable by a configurable factor, which is set in VDDLEVEL (in ACMPn\_INPUTSEL) according to the following formula:

#### <span id="page-2-6"></span>**VDD Scaled**

 $V_{DD\_SCALED} = V_{DD} \times VDDLEVEL/63$  (2.1)

## <span id="page-2-2"></span>**2.2 Warm-Up**

When the EN bit in ACMPn\_CTRL is set, the comparator must stabilize before becoming active and the outputs can be used. This time period is called the warm-up time.

The warm-up time is a configurable number of peripheral clock (HFPERCLK) cycles, set in WARMTIME, which should be set to at least 10 us. When the comparator is enabled and warmed up, the ACMPACT bit in ACMPn STATUS will indicate that the comparator is active. The output value when the comparator is inactive is set to the value in INACTVAL in ACMPn\_CTRL.

If HFPERCLK is 14 MHz, 140 cycles equals a delay of 10us, the closest available selection above this is 256 cycles.

#### <span id="page-2-3"></span>**2.3 Interrupts and PRS**

The analog comparator includes an edge triggered interrupt flag (EDGE in ACMPn\_IF). If either IRISE and/or IFALL in ACMPn CTRL is set, the EDGE interrupt flag will be set on rising and/or falling edge of the comparator output respectively. An interrupt request will be sent if the EDGE interrupt flag in ACMPn\_IF is set and interrupt is enabled through the EDGE bit in ACMPn\_IEN. The edge interrupt can also be used to wake up the device from EM3-EM1.

The analog comparator also includes a warm-up complete interrupt flag, WARMUP in ACMPn\_IF, which is set when the warm-up sequence has finished. An interrupt request will be sent if the WARMUP interrupt flag in ACMPn, IF is set and the warm-up interrupt is enabled through the WARMUP bit in ACMPn, IEN.

The synchronized comparator outputs are also available as a PRS output signals. This can be configured with the PRS SourceSignalSet function in efm32 prs.c.

## <span id="page-2-4"></span>**2.4 Output to GPIO**

The output from the comparator and the capacitive sense are available as alternate functions to the GPIO pins. Set the ACMPPEN bit in ACMPn\_ROUTE to enable output to pin. The LOCATION bits selects the output pin location. Even though the GPIO pin is automatically configured as output when the ACMPPEN bit is set, the drive level and other GPIO features are not changed, and should be configured prior to setting the ACMPPEN bit. The pin output can be inverted by setting the GPIOINV bit in ACMPn\_CTRL.

For example, if setting the ACMPPEN bit in ACMP0\_ROUTE and enabling an alternate location by setting the LOCATION bits to 1, the output will be enabled and routed to PE2.

## <span id="page-2-5"></span>**2.5 Software Example**

The **acmp\_conf** example configures ACMP0 with channel 4 (PC4) as positive input and the 1.25 V bandgap reference as negative input. The warm-up time is configured for 14 MHz. Output to GPIO is also activated and routed to the alternative location, which is PE2 for ACMP0 on the Gecko and Giant Gecko Starter Kit and PD6 on the Tiny Gecko Starter Kit. The EFM32 wakes up every 100 ms and updates the LCD with the current comparator output value.

Use a small lead to short the comparator input to either GND or VDD and see the result on the LCD.

The **acmp\_int** example uses the ACMP0 edge interrupt to wake up the EFM32 from EM2. Input is applied to channel 4 (PC4) and the 2.5 V bandgap reference is used as the negative input. The LCD is only updated every time the compare output is updated. The analog comparator can also wake the EFM32 up from EM3, but this example uses the LCD, which is not active in EM3.

## <span id="page-4-0"></span>**3 Additional Features**

## <span id="page-4-1"></span>**3.1 Hysteresis**

In the analog comparator, hysteresis can be turned off or configured to 7 different levels, this is done through the HYSTSEL field in ACMPn\_CTRL. When the hysteresis level is set above 0, the digital output will not toggle until the positive input voltage is at a voltage equal to the hysteresis level above or below the negative input voltage. This feature can be used to filter out uninteresting input fluctuations around zero and only show changes that are big enough to breach the hysteresis threshold.

#### <span id="page-4-4"></span>**Figure 3.1. 20 mV Hysteresis Selected**

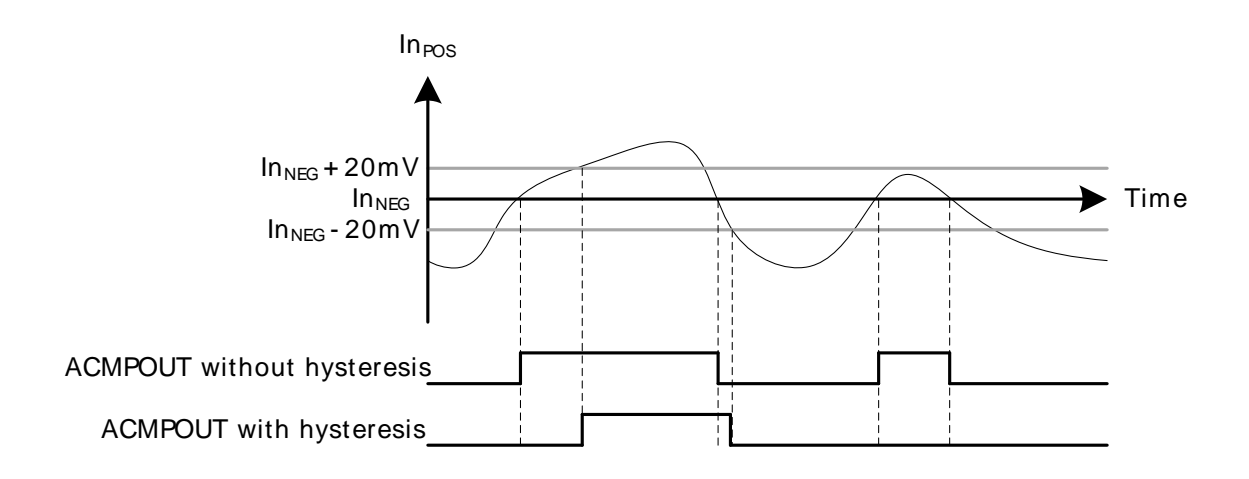

## <span id="page-4-2"></span>**3.2 Response Time**

There is a delay from when the actual input voltage changes polarity, until the output toggles. This period is called the response time and can be altered by increasing or decreasing the bias current to the comparator through the BIASPROG, FULLBIAS and HALFBIAS fields in the ACMPn\_CTRL register. Setting the HALFBIAS bit in ACMPn\_CTRL effectively halves the current, while setting the FULLBIAS bit multiplies the current by 65. Setting a lower bias current will result in lower power consumption, but a longer response time. For a table with actual current values, the reader is referred to the reference manual.

If the FULLBIAS bit is set, the highest hysteresis level should be used to avoid glitches on the output.

## <span id="page-4-3"></span>**3.3 Low Power Reference**

A low power reference mode can be enabled by setting the LPREF bit in ACMPn\_INPUTSEL. In this mode, the power consumption in the reference buffer (VDD and bandgap) is lowered at the cost of accuracy. Low power mode will only save power if VDD with VDDLEVEL higher than 0 or a bandgap reference is selected. During warm-up of the analog comparator the LPREF bit should be 0.

## <span id="page-5-1"></span>**4 Window Mode**

## <span id="page-5-2"></span>**4.1 Window Mode with two Analog Comparators**

Often it is necessary to know if a voltage is between, above or below two predefined thresholds. This is possible using two analog comparators (see [Figure 4.1 \(p. 6\)](#page-5-0) ). The input signal is sent to the positive input of both comparators, compared against the lower threshold using one comparator, and compared against the upper threshold using the other comparator. If both comparators outputs 0, the signal is below the lower threshold, if the lower threshold comparator outputs 1 and the upper threshold comparator outputs 0, the input is within the selected range. Finally if both comparators outputs 1, the input is above the predefined range (see [Figure 4.2 \(p. 7\) \)](#page-6-0).

Since the input signal needs to be available to both comparators at the same time, one need to connect the positive input pins for the two comparators together.

#### <span id="page-5-0"></span>**Figure 4.1. Two Analog Comparators in Window Mode**

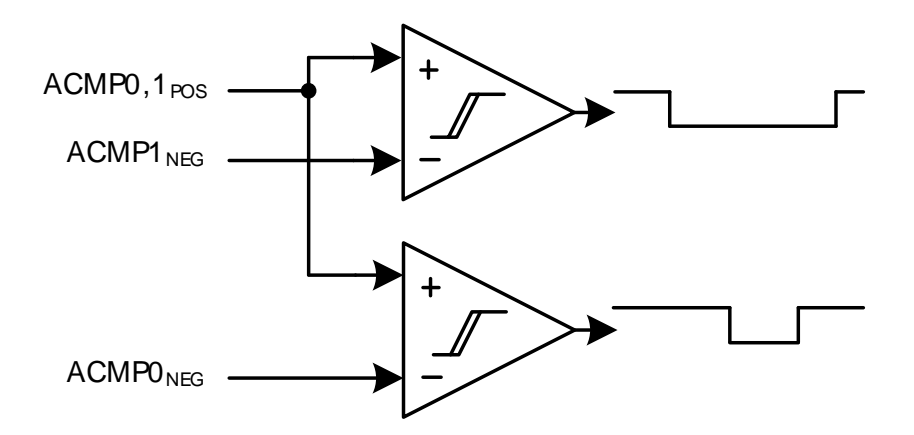

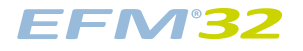

<span id="page-6-0"></span>**Figure 4.2. Example Wave Form, Window Mode**

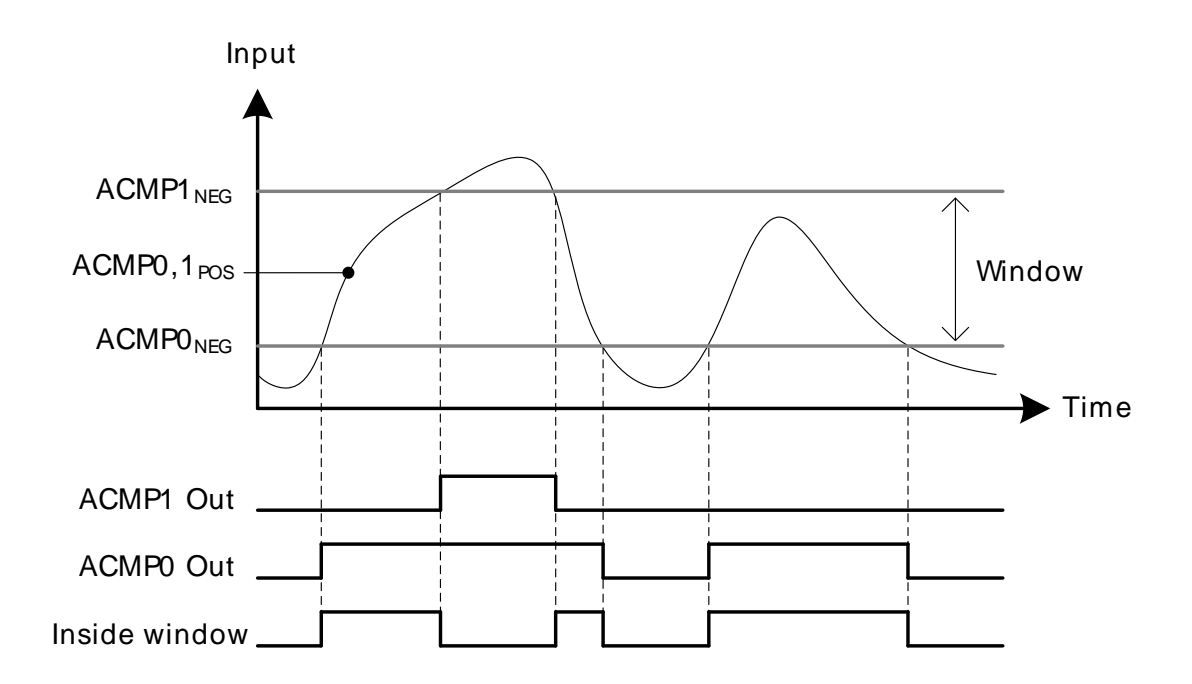

## <span id="page-6-1"></span>**4.2 Software Example**

The **acmp\_window** example is available on the Gecko and Tiny Gecko Starter Kit. It configures analog comparator 0 as lower boundary with the VDD scaled to 1 V as negative input. Analog comparator 1 is configured as upper boundary with VDD scaled to 2 V as its negative input. The scaling of the upper and lower boundary assumes that VDD is 3.3 V.

The positive input is channel 4 for both comparators, this corresponds to PC4 and PC12 for ACMP0 and ACMP1 respectively. These pins should be connected together externally using a jumper cable. This is easy on both the DVK and STK because these pins are located on the protoboard for the DVK and the expansion header of the STK.

# <span id="page-7-0"></span>**5 Revision History**

## <span id="page-7-1"></span>**5.1 Revision 1.08**

2013-09-03

New cover layout

#### <span id="page-7-2"></span>**5.2 Revision 1.07**

2013-05-08

Added software projects for ARM-GCC and Atollic TrueStudio.

## <span id="page-7-3"></span>**5.3 Revision 1.06**

2012-11-12

Adapted software projects to new kit-driver and bsp structure.

Added projects for Tiny and Giant Gecko STKs.

## <span id="page-7-4"></span>**5.4 Revision 1.05**

2012-04-20

Adapted software projects to new peripheral library naming and CMSIS\_V3.

## <span id="page-7-5"></span>**5.5 Revision 1.04**

2011-11-17

Updated IDE project paths with new kits directory.

## <span id="page-7-6"></span>**5.6 Revision 1.03**

2011-07-14

Changed window mode example to use scaled VDD.

Changed interrupt driven example to use 1V25 bandgap.

Updated projects to align with new bsp version.

## <span id="page-7-7"></span>**5.7 Revision 1.02**

2011-05-18

Updated projects to align with new bsp version.

## <span id="page-7-8"></span>**5.8 Revision 1.01**

#### 2010-11-16

Removed lcdcontroller.c from IDE-project files.

Changed example folder structure, removed build and src folders.

Updated chip init function to newest efm32lib version.

## <span id="page-8-0"></span>**5.9 Revision 1.00**

2010-09-27

Initial revision.

# <span id="page-9-0"></span>**A Disclaimer and Trademarks**

## <span id="page-9-1"></span>**A.1 Disclaimer**

Silicon Laboratories intends to provide customers with the latest, accurate, and in-depth documentation of all peripherals and modules available for system and software implementers using or intending to use the Silicon Laboratories products. Characterization data, available modules and peripherals, memory sizes and memory addresses refer to each specific device, and "Typical" parameters provided can and do vary in different applications. Application examples described herein are for illustrative purposes only. Silicon Laboratories reserves the right to make changes without further notice and limitation to product information, specifications, and descriptions herein, and does not give warranties as to the accuracy or completeness of the included information. Silicon Laboratories shall have no liability for the consequences of use of the information supplied herein. This document does not imply or express copyright licenses granted hereunder to design or fabricate any integrated circuits. The products must not be used within any Life Support System without the specific written consent of Silicon Laboratories. A "Life Support System" is any product or system intended to support or sustain life and/or health, which, if it fails, can be reasonably expected to result in significant personal injury or death. Silicon Laboratories products are generally not intended for military applications. Silicon Laboratories products shall under no circumstances be used in weapons of mass destruction including (but not limited to) nuclear, biological or chemical weapons, or missiles capable of delivering such weapons.

## <span id="page-9-2"></span>**A.2 Trademark Information**

Silicon Laboratories Inc., Silicon Laboratories, the Silicon Labs logo, Energy Micro, EFM, EFM32, EFR, logo and combinations thereof, and others are the registered trademarks or trademarks of Silicon Laboratories Inc. ARM, CORTEX, Cortex-M3 and THUMB are trademarks or registered trademarks of ARM Holdings. Keil is a registered trademark of ARM Limited. All other products or brand names mentioned herein are trademarks of their respective holders.

# <span id="page-10-0"></span>**B Contact Information**

<span id="page-10-1"></span>**Silicon Laboratories Inc.** 400 West Cesar Chavez Austin, TX 78701

Please visit the Silicon Labs Technical Support web page: http://www.silabs.com/support/pages/contacttechnicalsupport.aspx and register to submit a technical support request.

## **Table of Contents**

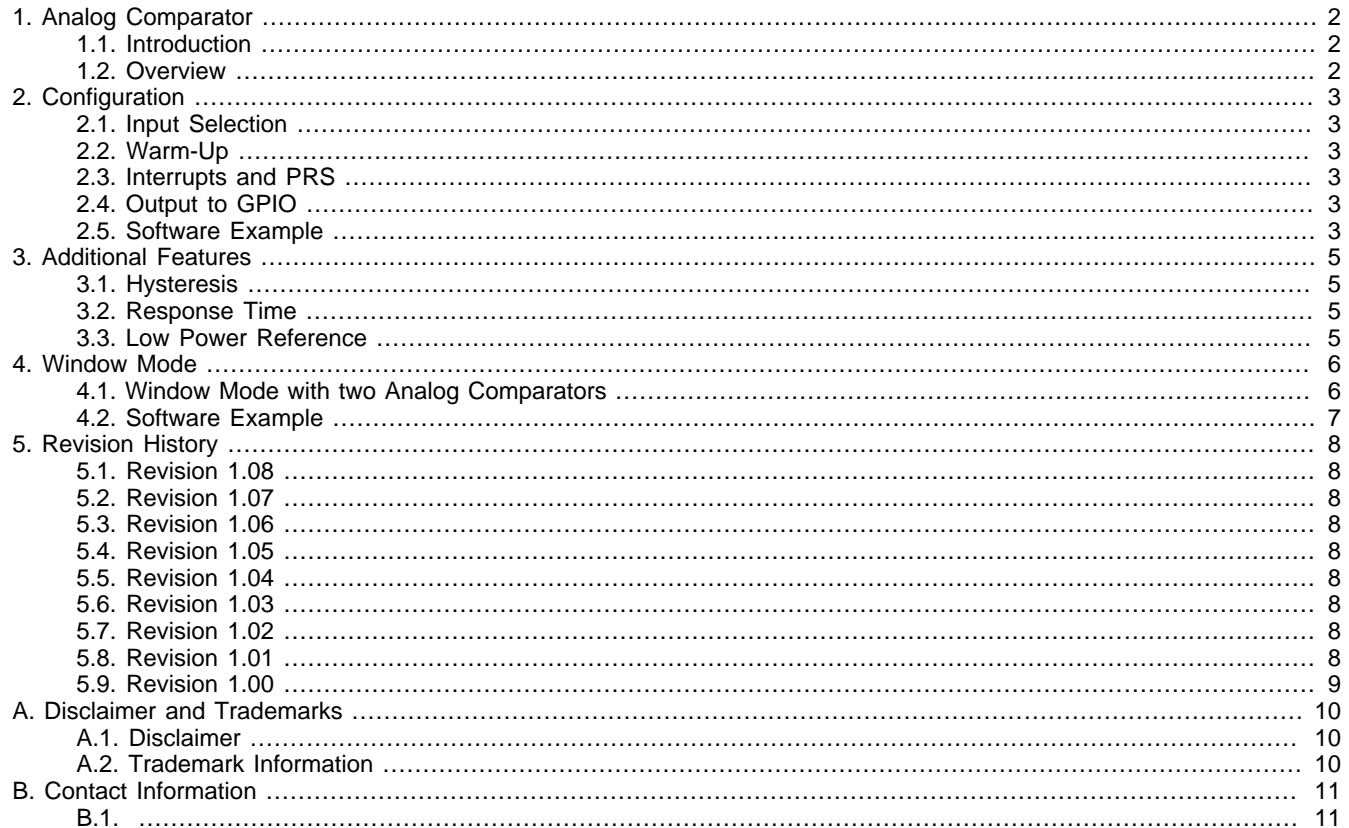

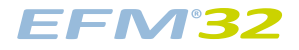

## **List of Figures**

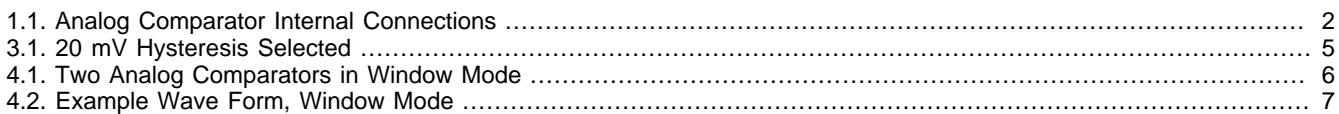

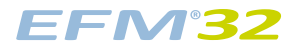

## **List of Equations**

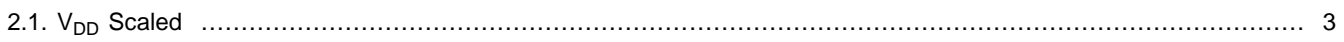

# silabs.co

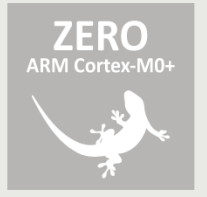

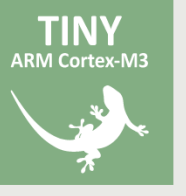

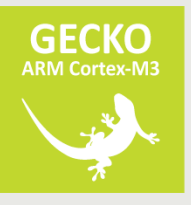

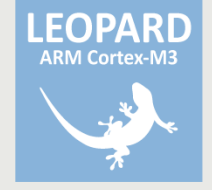

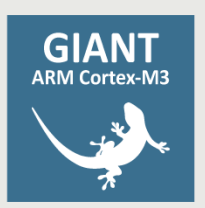

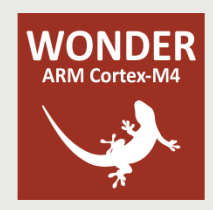